# Informazioni su Identity Service Engine (ISE) e Active Directory (AD)

### Sommario

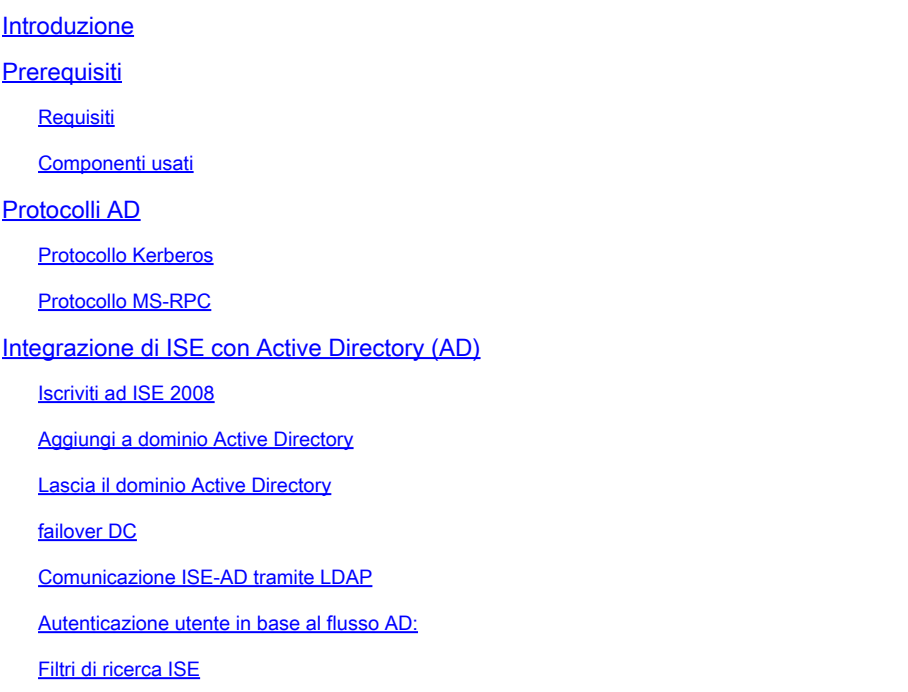

## Introduzione

In questo documento viene descritto il modo in cui comunicano Identity Service Engine (ISE) e Active Directory (AD), i protocolli utilizzati, i filtri e i flussi di Active Directory.

# **Prerequisiti**

### Requisiti

Cisco consiglia una conoscenza di base di:

- Integrazione con ISE 2.x e Active Directory .
- Autenticazione di identità esterna su ISE.

#### Componenti usati

- $\cdot$  ISF 2 x
- Server Windows (Active Directory).

Le informazioni discusse in questo documento fanno riferimento a dispositivi usati in uno specifico ambiente di emulazione. Su tutti i dispositivi menzionati nel documento la configurazione è stata

ripristinata ai valori predefiniti. Se la rete è operativa, valutare attentamente eventuali conseguenze derivanti dall'uso dei comandi.

### Protocolli AD

#### Protocollo Kerberos

I tre capi di Kerberos comprendono il centro distribuzione chiavi (KDC), l'utente client e il server a cui accedere.

Il KDC viene installato come parte del controller di dominio ed esegue due funzioni di servizio: il servizio di autenticazione (AS) e il servizio di concessione ticket (TGS).

Quando il client accede inizialmente a una risorsa server, vengono coinvolti tre scambi:

- 1. COME Exchange.
- 2. TGS Exchange.
- 3. Exchange client/server (CS).

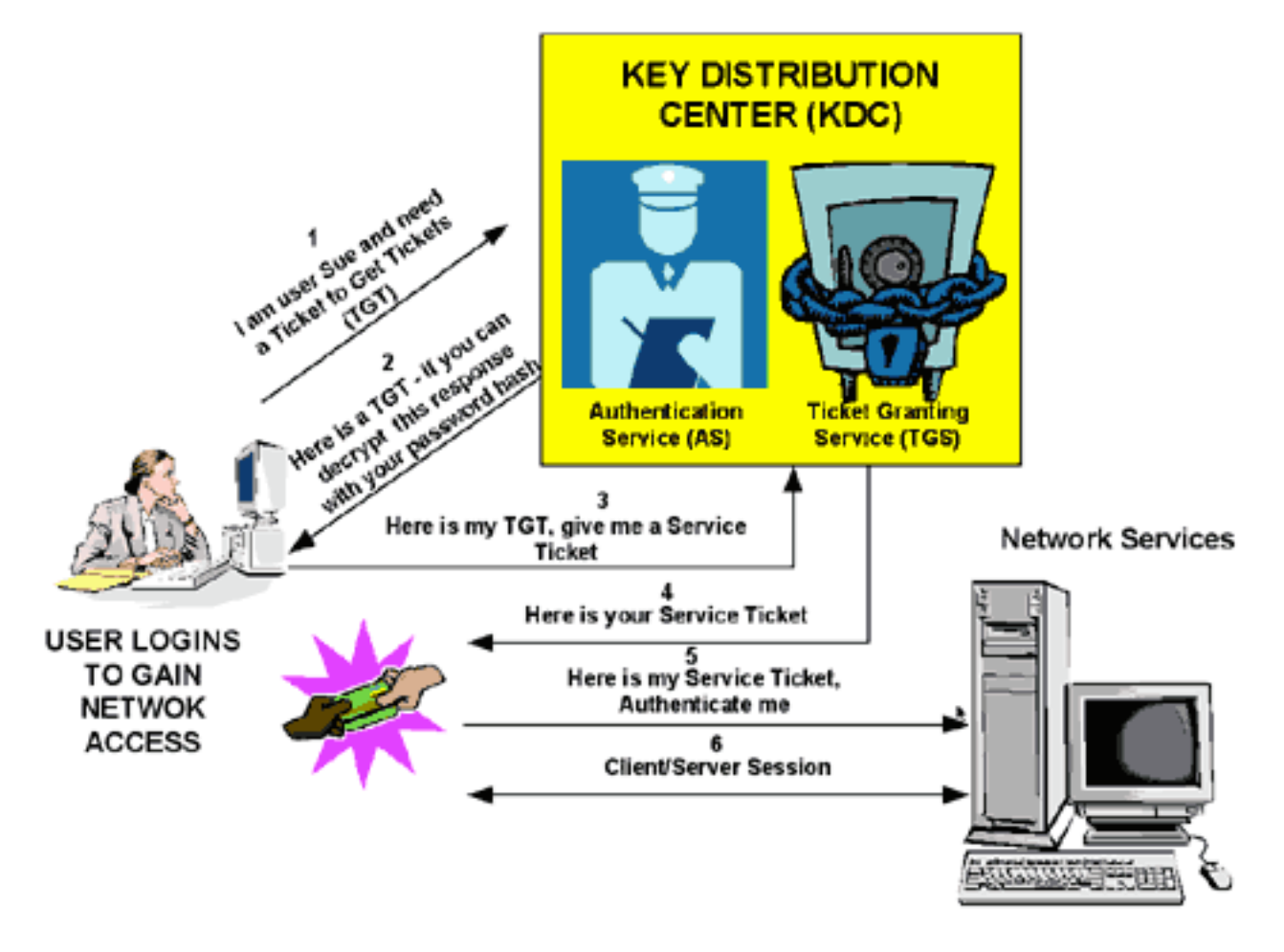

### **KERBEROS TICKET EXCHANGE**

• Controller di dominio = KDC (AS + TGS).

- Autenticare in AS (il portale SSO) con la password.
- Ottenere un ticket di concessione ticket (TGT, Ticket Granting Ticket) (un cookie di sessione).
- Richiedere l'accesso a un servizio (SRV01).
- SRV01 ti reindirizza a KDC.
- Mostra TGT a KDC (già autenticato)
- KDC offre TGS per SRV01.
- Reindirizzare a SRV01.
- Mostra ticket di servizio per SRV01.
- SRV01 verifica/considera attendibile il ticket di servizio.
- Il ticket di assistenza contiene tutte le mie informazioni.
- SRV01 consente l'accesso.

Quando si accede inizialmente a una rete, gli utenti devono negoziare l'accesso e fornire un nome di accesso e una password per poter essere verificati dalla parte AS di un KDC all'interno del proprio dominio.

Il KDC ha accesso alle informazioni sull'account utente di Active Directory. Una volta autenticato, all'utente viene concesso un ticket TGT valido per il dominio locale.

Il TGT ha una durata predefinita di 10 ore e viene rinnovato per tutta la sessione di accesso dell'utente senza che l'utente debba reimmettere la propria password.

Il TGT viene memorizzato nella cache del computer locale nello spazio di memoria volatile e viene utilizzato per richiedere sessioni con servizi in tutta la rete.

L'utente presenta il TGT alla parte TGS del KDC quando è necessario accedere a un servizio server.

Il TGS sul KDC autentica il TGT utente e crea un ticket e una chiave di sessione sia per il client che per il server remoto. Queste informazioni (il ticket di servizio) vengono quindi memorizzate nella cache locale del computer client.

Il TGS riceve il TGT client e lo legge con la propria chiave. Se il TGS approva la richiesta del client, viene generato un ticket di servizio sia per il client che per il server di destinazione.

Il client legge la propria parte con la chiave di sessione TGS recuperata in precedenza dalla risposta AS.

Il client presenta la parte server della risposta TGS al server di destinazione nel successivo scambio client/server.

Esempio:

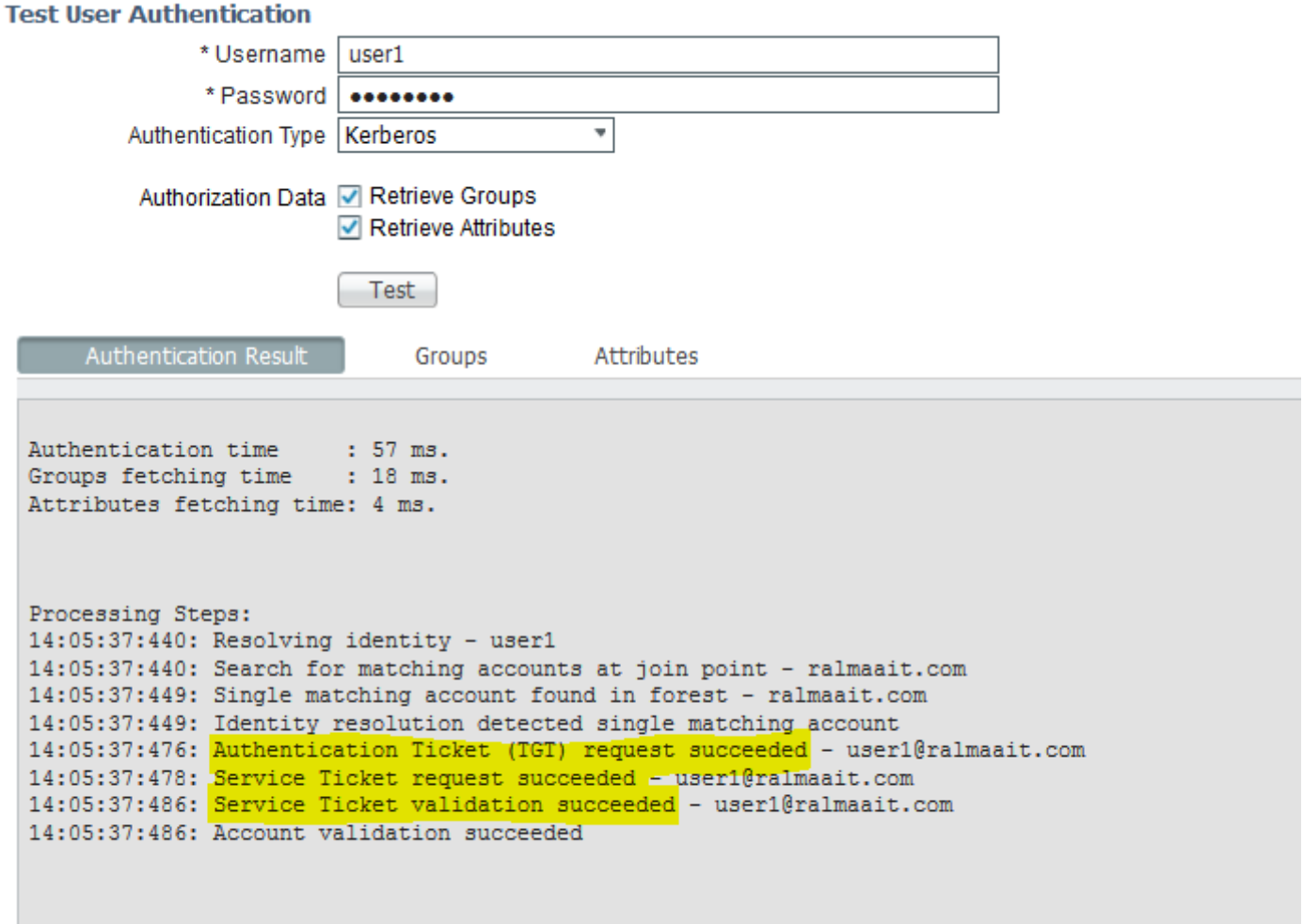

Pacchetti acquisiti da ISE per un utente autenticato:

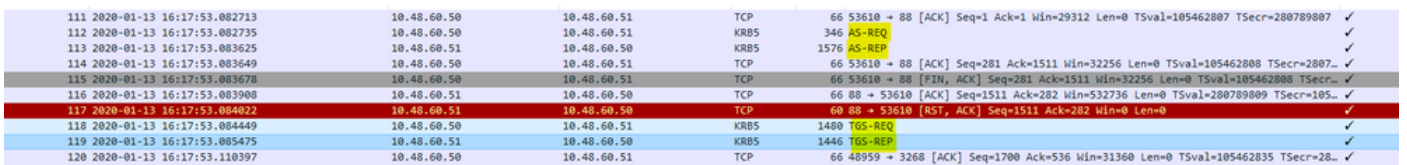

AS-REQ contiene il nome utente. Se la password è corretta, il servizio AS fornisce un TGT crittografato con la password utente. Il TGT viene quindi fornito al servizio TGT per ottenere un ticket di sessione.

L'autenticazione ha esito positivo alla ricezione di un ticket di sessione.

Questo è un esempio di password errata fornita dal client:

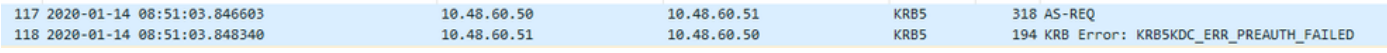

Se la password è errata, la richiesta AS ha esito negativo e non viene ricevuto un TGT:

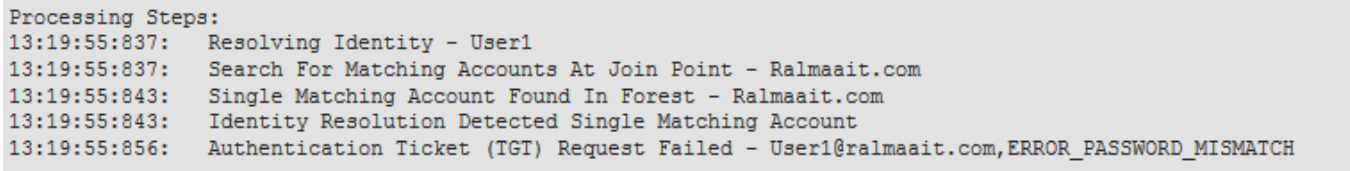

Esegue l'accesso al file ad\_agent.log quando la password è errata:

2020-01-14 13:36:05,442 DEBUG ,140574072981248,krb5: Inviata richiesta (276 byte) a RALMAAIT.COM,LwKrb5TraceCallback(),lwadvapi/threaded/lwkrb5.c:1325

2020-01-14 13:36:05,444 DEBUG ,140574072981248,krb5: Errore ricevuto da KDC: - 1765328360/Preautenticazione non riuscita,LwKrb5TraceCallback(),lwadvapi/threaded/lwkrb5.c:1325

2020-01-14 13:36:05,444 DEBUG ,140574072981248,krb5: Riprovare prima Tipi di input: 16, 14, 19, 2,LwKrb5TraceCallback(),lwadvapi/threaded/lwkrb5.c:1325

2020-01-14 13:36:05,444 WARNING,140574072981248,[LwKrb5GetTgtImpl ../../lwadvapi/threaded/krbtgt.c:329] KRB5 Codice di errore: -1765328360 (Messaggio: Preautenticazione non riuscita),LwTranslateKrb5Error(),lwadvapi/threaded/lwkrb5.c:892

2020-01-14 13:36:05,444 DEBUG ,140574072981248,[LwKrb5InitializeUserLoginCredentials()] Codice di errore: 40022 (simbolo: LW\_ERROR\_PASSWORD\_MISMATCH),LwKrb5InitializeUserLoginCredentials(),lwadvapi/threaded/lwkrb

#### Protocollo MS-RPC

ISE utilizza MS-RPC su SMB, SMB fornisce l'autenticazione e non richiede una sessione separata per individuare la posizione di un determinato servizio RPC. Utilizza un meccanismo denominato "named pipe" per comunicare tra il client e il server.

- Creare una connessione di sessione SMB.
- Trasporta messaggi RPC su SMB/CIFS.TCP porta 445 come trasporto
- La sessione SMB identifica la porta utilizzata da un determinato servizio RPC e gestisce l'autenticazione utente.
- Connettersi alla condivisione nascosta IPC\$ per la comunicazione tra processi.
- Aprire una named pipe appropriata per la funzione o la risorsa RPC desiderata.

Transazione dello scambio RPC su SMB.

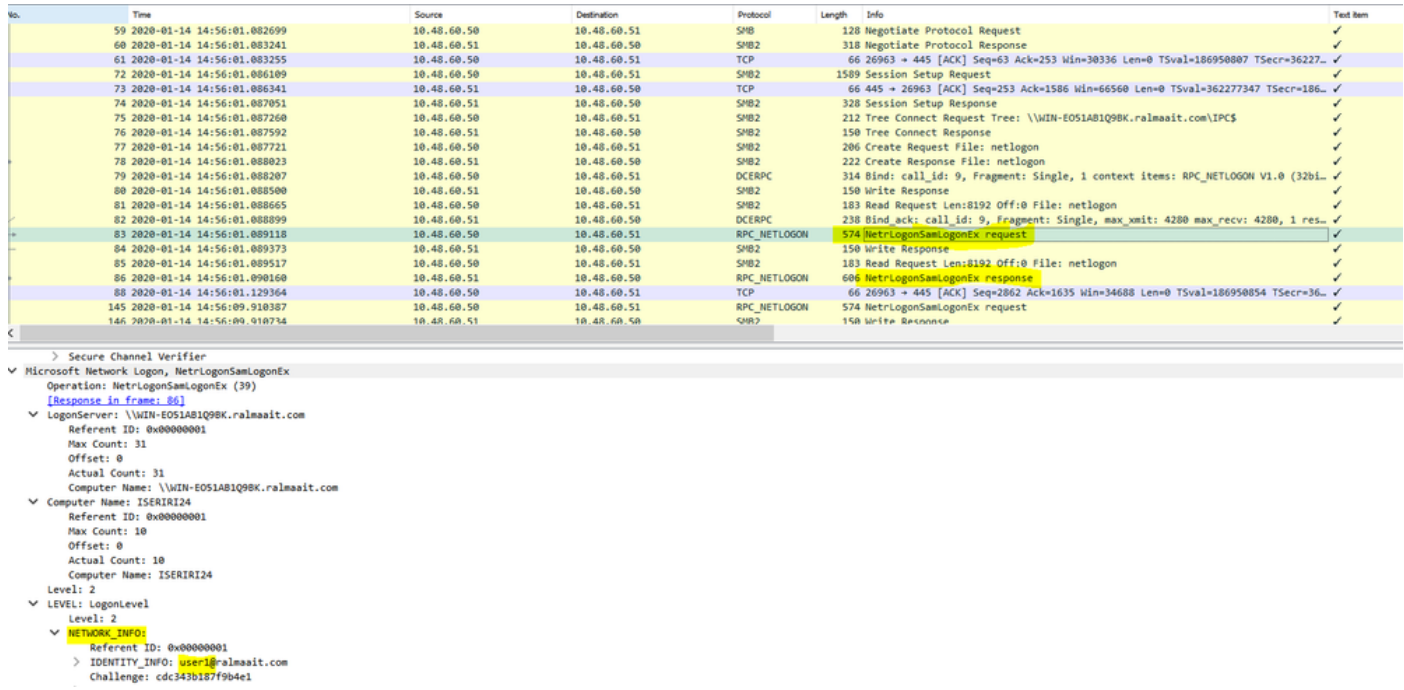

OSPF (Open Shortest Path First) **negotiate protocol request/response** La linea negozia il dialetto di SMB. OSPF (Open Shortest Path First) **session setup request/response** esegue l'autenticazione.

La richiesta e la risposta di connessione alla struttura si connettono alla risorsa richiesta. Si è connessi a una condivisione speciale IPC\$.

Questa condivisione di comunicazione tra processi fornisce i mezzi di comunicazione tra gli host e anche come trasporto per le funzioni MSRPC.

Al pacchetto 77 è **Create Request File** e il nome file è il nome del servizio connesso (il servizio netlogon in questo esempio).

Ai pacchetti 83 e 86, la richiesta NetlogonSamLogonEX è dove si invia il nome utente per l'autenticazione del client su ISE all'AD sul campo Network\_INFO.

Il pacchetto di risposta NetlogonSamLogonEX risponde con i risultati.

Alcuni valori dei flag per la risposta NetrlogonSamLogonEX: 0xc00006a è STATUS\_WRONG\_PASSWORD 0x00000000 è STATUS\_SUCCESS 0x0000103 è STATUS\_PENDING

### Integrazione di ISE con Active Directory (AD)

ISE utilizza LDAP, KRB e MSRBC per comunicare con AD durante il processo di unione/uscita e

autenticazione.

Nelle sezioni seguenti vengono illustrati i protocolli, il formato di ricerca e i meccanismi utilizzati per connettersi a un controller di dominio specifico in Active Directory e per l'autenticazione degli utenti in base a tale controller di dominio.

Nel caso in cui il controller di dominio diventi offline per qualsiasi motivo, ISE esegue il failover sul successivo controller di dominio disponibile e il processo di autenticazione non subisce modifiche.

Un server di catalogo globale è un controller di dominio in cui vengono archiviate copie di tutti gli oggetti Active Directory della foresta.

Memorizza una copia completa di tutti gli oggetti nella directory del dominio e una copia parziale di tutti gli oggetti di tutti gli altri domini della foresta.

Pertanto, il catalogo globale consente agli utenti e alle applicazioni di trovare oggetti in qualsiasi dominio della foresta corrente con una ricerca di attributi inclusi nel catalogo globale.

Il catalogo globale contiene un set di attributi di base (ma incompleto) per ogni oggetto foresta in ogni dominio (Set di attributi parziali, PAT).

Il catalogo globale riceve i dati da tutte le partizioni di directory di dominio nella foresta. Vengono copiati con il servizio di replica standard di Active Directory.

#### Iscriviti ad ISE 2008

Prerequisiti per l'integrazione con Active Directory e ISE

- 1. Verificare di disporre dei privilegi di amministratore privilegiato o di amministratore di sistema in ISE.
- 2. Utilizzare le impostazioni del server NTP (Network Time Protocol) per sincronizzare l'ora tra il server Cisco e Active Directory. La differenza massima consentita tra ISE e AD è di 5 minuti
- 3. Il DNS configurato su ISE deve essere in grado di rispondere alle query SRV per DC, GC e KDC con o senza ulteriori informazioni sul sito.
- 4. Verificare che tutti i server DNS siano in grado di rispondere alle query DNS di inoltro e di inversione per qualsiasi possibile dominio DNS di Active Directory.
- 5. Ad deve disporre di almeno un server di catalogo globale operativo e accessibile da Cisco, nel dominio a cui si accede a Cisco.

#### Aggiungi a dominio Active Directory

ISE applica la funzionalità di individuazione del dominio per ottenere informazioni sul dominio di join in tre fasi:

- Interroga i domini uniti: individua i domini della relativa foresta e i domini trusted 1. esternamente al dominio aggiunto.
- 2. Interroga i domini radice nella relativa foresta Stabilisce il trust con la foresta.

3. Interroga i domini radice nelle foreste trusted: individua i domini dalle foreste trusted.

Cisco ISE individua inoltre i nomi di dominio DNS (suffissi UPN), i suffissi UPN alternativi e i nomi di dominio NTLM.

ISE applica un'individuazione CC per ottenere tutte le informazioni sui controller di dominio e i cataloghi disponibili.

- 1. Il processo di aggiunta inizia con le credenziali di input di amministratore privilegiato in Active Directory presenti nel dominio stesso. Se esiste in un dominio o un sottodominio diverso, il nome utente deve essere indicato in una notazione UPN (username@domain).
- 2. ISE invia una query DNS per tutti i record di controller di dominio, cataloghi globali e KDC. Se la risposta DNS non conteneva una di queste risposte, l'integrazione non riesce con un errore correlato al DNS.
- 3. ISE utilizza il ping CLDAP per individuare tutti i controller di dominio e i cataloghi tramite le richieste CLDAP inviate ai controller di dominio che corrispondono alle relative priorità nel record SRV. si utilizza la prima risposta del CC e l'ISE viene collegata a quel CC.

Un fattore utilizzato per calcolare la priorità del controller di dominio è il tempo impiegato dal controller di dominio per rispondere ai ping CLDAP. Una risposta più rapida riceve una priorità più alta.

Nota: CLDAP è il meccanismo utilizzato da ISE per stabilire e mantenere la connettività con i controller di dominio. Misura il tempo di risposta fino alla prima risposta DC. Non funziona se non si vede alcuna risposta da DC. Avvisa se il tempo di risposta è superiore a 2,5 secondi. CLDAP esegue il ping di tutti i controller di dominio nel sito (se non è presente alcun sito, verranno eseguiti tutti i controller di dominio nel dominio). La risposta CLDAP contiene il sito DC e il sito client (il sito a cui è assegnata la macchina ISE).

- 4. ISE riceve quindi il TGT con le credenziali di "join user".
- 5. Generare il nome dell'account del computer ISE con MSRPC (SAM e SPN).
- 6. Se l'account del computer ISE esiste già, eseguire una ricerca in Active Directory in base all'SPN. Se ISE non esiste, ne viene creato uno nuovo.
- 7. Aprire l'account del computer, impostare la password dell'account del computer ISE e verificare che l'account del computer ISE sia accessibile.
- 8. Impostare gli attributi dell'account del computer ISE (SPN, dnsHostname e simili).
- 9. Ottieni TGT con le credenziali del computer ISE con KRB5 e scopri tutti i domini trusted.
- 10. Una volta completato il join, il nodo ISE aggiorna i gruppi AD e i SID associati e avvia automaticamente il processo di aggiornamento del SID. Verificare che il processo possa essere completato sul lato AD.

Lascia il dominio Active Directory

Quando ISE esce, l'AD deve considerare:

Utilizzare un utente amministratore AD completo per eseguire i processi di uscita. In questo 1. modo si verifica che l'account del computer ISE venga rimosso dal database di Active Directory.

- 2. Se AD è stato lasciato senza credenziali, l'account ISE non viene rimosso da AD e deve essere eliminato manualmente.
- Quando si ripristina la configurazione ISE dalla CLI o si ripristina la configurazione dopo un 3. backup o un aggiornamento, viene eseguita un'operazione di uscita e il nodo ISE viene disconnesso dal dominio Active Directory. (se unito). Tuttavia, l'account del nodo ISE non viene rimosso dal dominio Active Directory.
- È consigliabile eseguire un'operazione di uscita dal portale di amministrazione con le 4. credenziali di Active Directory, in quanto l'account del nodo viene rimosso anche dal dominio di Active Directory. Questa opzione è consigliata anche quando si modifica il nome host ISE.

#### failover DC

Quando il DC connesso all'ISE diventa offline o irraggiungibile per qualsiasi motivo, il failover del DC viene attivato automaticamente sull'ISE. Il failover del controller di dominio può essere attivato dalle seguenti condizioni:

- 1. Il connettore AD rileva che il controller di dominio attualmente selezionato non è più disponibile durante alcuni tentativi di comunicazione CLDAP, LDAP, RPC o Kerberos. In questi casi, il connettore AD avvia la selezione del controller di dominio e ne esegue il failover nel controller di dominio appena selezionato.
- 2. Il controller di dominio è attivo e risponde al ping CLDAP, ma il connettore AD non è in grado di comunicare con esso per qualche motivo (ad esempio, la porta RPC è bloccata, il controller di dominio è in stato di 'replica interrotta', le autorizzazioni per il controller di dominio non sono state rimosse correttamente).

In questi casi, il connettore AD avvia la selezione del controller di dominio con un elenco bloccato (il controller di dominio "danneggiato" viene inserito nell'elenco bloccato) e tenta di comunicare con il controller di dominio selezionato. Il controller di dominio selezionato nell'elenco dei controller di dominio bloccati non è memorizzato nella cache.

Il connettore AD deve completare il failover entro un tempo ragionevole (o interromperlo se non è possibile). Per questo motivo, il connettore AD tenta di utilizzare un numero limitato di controller di dominio durante il failover.

ISE blocca i controller di dominio Active Directory in caso di errore irreversibile della rete o del server per impedire ad ISE di utilizzare un controller di dominio danneggiato. Il controller di dominio non viene aggiunto all'elenco dei controller bloccati se non risponde ai ping CLDAP. L'ISE riduce solo la priorità del controller di dominio che non risponde.

#### Comunicazione ISE-AD tramite LDAP

ISE esegue la ricerca di computer o utenti in Active Directory in uno dei seguenti formati di ricerca. Se la ricerca riguardava un computer, ISE aggiunge "\$" alla fine del nome del computer. Elenco di tipi di identità utilizzati per identificare un utente in Active Directory:

• Nome SAM: nome utente o nome computer senza markup di dominio. Si tratta del nome di

accesso utente in Active Directory. Esempio: sajeda o sajeda\$

- CN: è il nome visualizzato dell'utente in AD. Non deve essere uguale al SAM. Esempio: sajeda Ahmed.
- Nome dell'entità utente (UPN): è una combinazione del nome SAM e del nome di dominio (SAM\_NAME@domian). Esempio: [sajeda@cisco.com](mailto:sajeda@cisco.com) o sajeda\$@cisco.com
- UPN alternativo: è un suffisso UPN aggiuntivo/alternativo configurato in Active Directory diverso dal nome di dominio. Questa configurazione viene aggiunta globalmente in Active Directory (non configurata per utente) e non è necessario che sia un suffisso di nome di dominio reale.

 Ogni AD può avere più suffissi UPN (@alt1.com,@alt2.com,..., ecc.). Esempio: UPN principale ([sajeda@cisco.com\)](mailto:sajeda@ciso.com), UPN alternativo:sajeda@domain1 , sajeda@domain2

- Nome prefisso NetBIOS: è il nome di dominio omeutente del nome del computer. Esempio: CISCO\sajeda o CISCO\machine\$
- Host/prefisso con computer non qualificato: viene utilizzato per l'autenticazione del computer quando viene utilizzato solo il nome del computer, è solo il nome dell'host/computer. Esempio: host/computer
- Host/prefisso con computer completo: utilizzato per l'autenticazione del computer quando viene utilizzato il nome di dominio completo (FQDN) del computer, in genere nel caso dell'autenticazione del certificato, è host/FQDN del computer. Esempio: host/machine.cisco.com
- Nome SPN: il nome con cui un client identifica in modo univoco un'istanza di un servizio (esempi: HTTP, LDAP, SSH) utilizzato solo per il computer.

#### Autenticazione utente in base al flusso AD:

- 1. Risolvere l'identità e determinare il tipo di identità: SAM, UPN, SPN. Se ISE riceve l'identità solo come nome utente, cerca un account SAM associato in Active Directory. Se ISE riceve l'identità come username@domain, cerca un UPN o un indirizzo di posta corrispondente nell'AD. in entrambi gli scenari ISE utilizza filtri aggiuntivi per il computer o il nome utente.
- 2. Cerca nel dominio o nella foresta (dipende dal tipo di identità)
- 3. Mantieni informazioni su tutti gli account associati (JP, DN, UPN, Dominio)
- 4. Se non viene trovato alcun account associato, AD risponde con l'utente sconosciuto.
- 5. Esegui autenticazione MS-RPC (o Kerberos) per ogni account associato
- Se solo un account corrisponde all'identità e alla password di input, l'autenticazione avrà 6. esito positivo
- 7. Se più account corrispondono all'identità in ingresso, ISE utilizza la password per risolvere l'ambiguità in modo che l'account con una password associata venga autenticato e gli altri account aumentino di 1 il contatore della password errato.
- Se nessun account corrisponde all'identità e alla password in ingresso, AD risponde con una 8. password errata.

#### ISE Filtri di ricerca

I filtri vengono utilizzati per identificare un'entità che desidera comunicare con AD. ISE cerca sempre tale entità nei gruppi utenti e computer.

Esempi di filtri di ricerca:

1. Ricerca SAM: se ISE riceve un'identità come solo nome utente senza alcun markup di dominio, considera questo nome utente come SAM e cerca in AD tutti i computer, utenti o computer che hanno quell'identità come nome SAM.

Se il nome SAM non è univoco, ISE utilizza la password per distinguere gli utenti e ISE è configurato per utilizzare un protocollo senza password, ad esempio EAP-TLS.

Non esistono altri criteri per individuare l'utente giusto, quindi ISE non riesce l'autenticazione con un errore di "Identità ambigua".

Tuttavia, se il certificato utente è presente in Active Directory, Cisco ISE utilizzerà il confronto binario per risolvere l'identità.

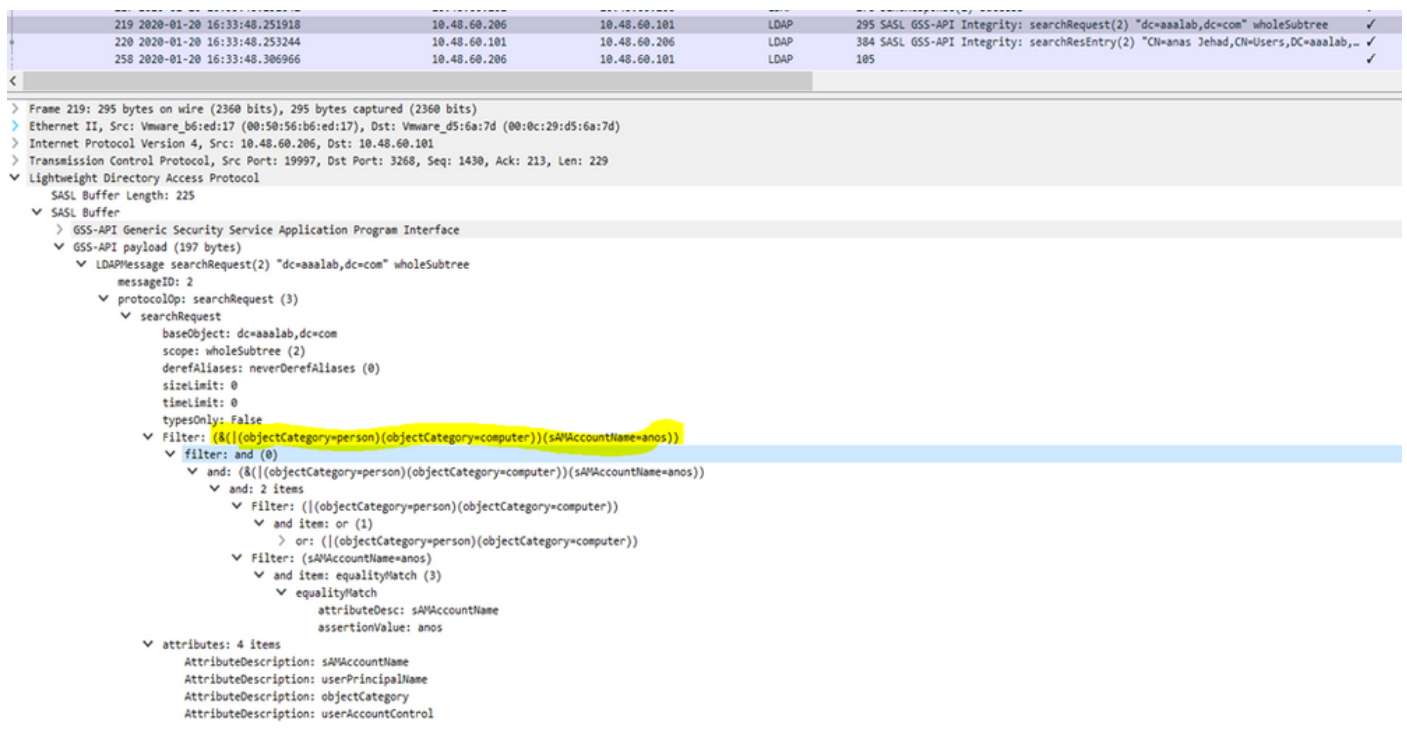

2. Ricerca per UPN o per posta: se ISE riceve un'identità come username@domain, cerca in ogni catalogo globale della foresta una corrispondenza con l'identità UPN o con l'identità di posta "identity=upn o email corrispondente".

Se esiste una corrispondenza unica, Cisco ISE procede con il flusso AAA.

Se sono presenti più punti di join con lo stesso UPN e la stessa password o con lo stesso UPN e la stessa posta, Cisco ISE non riesce a eseguire l'autenticazione con un errore di "identità ambigua".

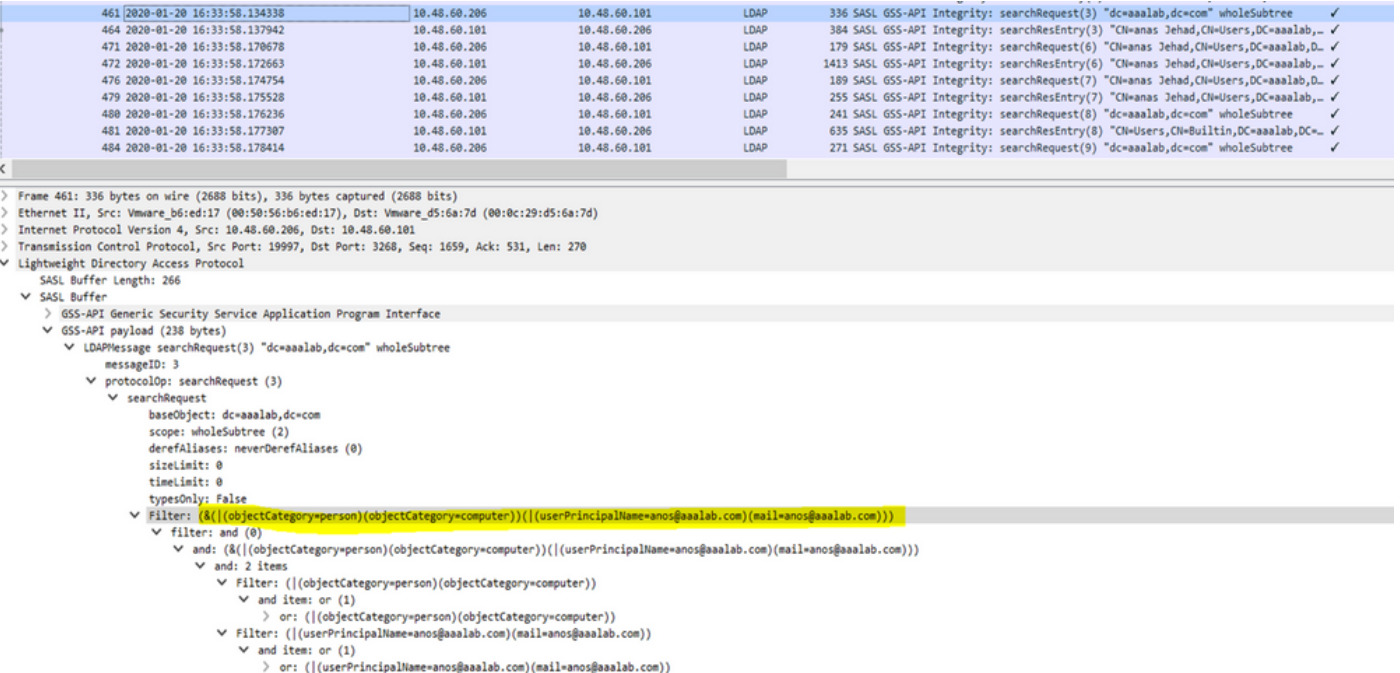

3. Ricerca NetBIOS: se ISE riceve un'identità con un prefisso di dominio NetBIOS (ad esempio, CISCO\sajedah), cerca il dominio NetBIOS nelle foreste. Una volta trovato, cerca il nome SAM fornito (sajeda nell'esempio)

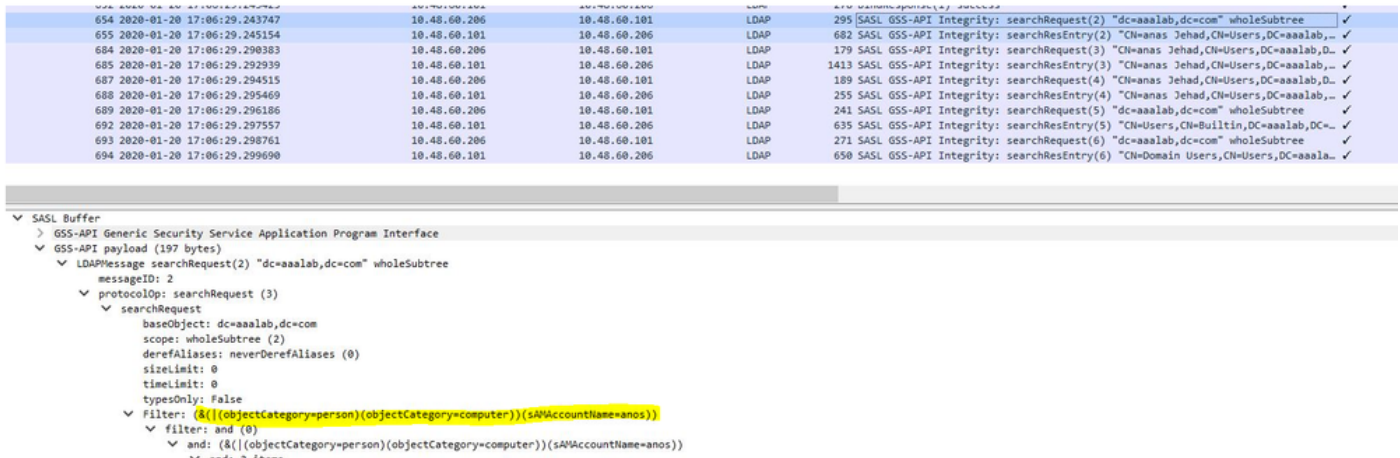

- and: 2 items<br>
' Milter: ([(objectCategory=person)(objectCategory=computer))<br>
' V and items or (1)<br>
' Dens ([(objectCategory=person)(objectCategory=computer))<br>
' Dens ([(objectCategory=computer)(objectCategory=computer))<br>
- 4. Ricerca per base su computer: se ISE riceve l'autenticazione di un computer, con identità host/prefisso, cerca nella foresta un attributo servicePrincipalName corrispondente.

Se nell'identità è stato specificato un suffisso di dominio completo, ad esempio host/machine.domain.com, Cisco ISE eseguirà una ricerca nella foresta in cui è presente il dominio.

Se l'identità è nel formato host/computer, Cisco ISE cerca il nome dell'entità servizio in tutte le foreste.

In caso di più corrispondenze, Cisco ISE non riesce l'autenticazione con un errore di "Identità ambigua".

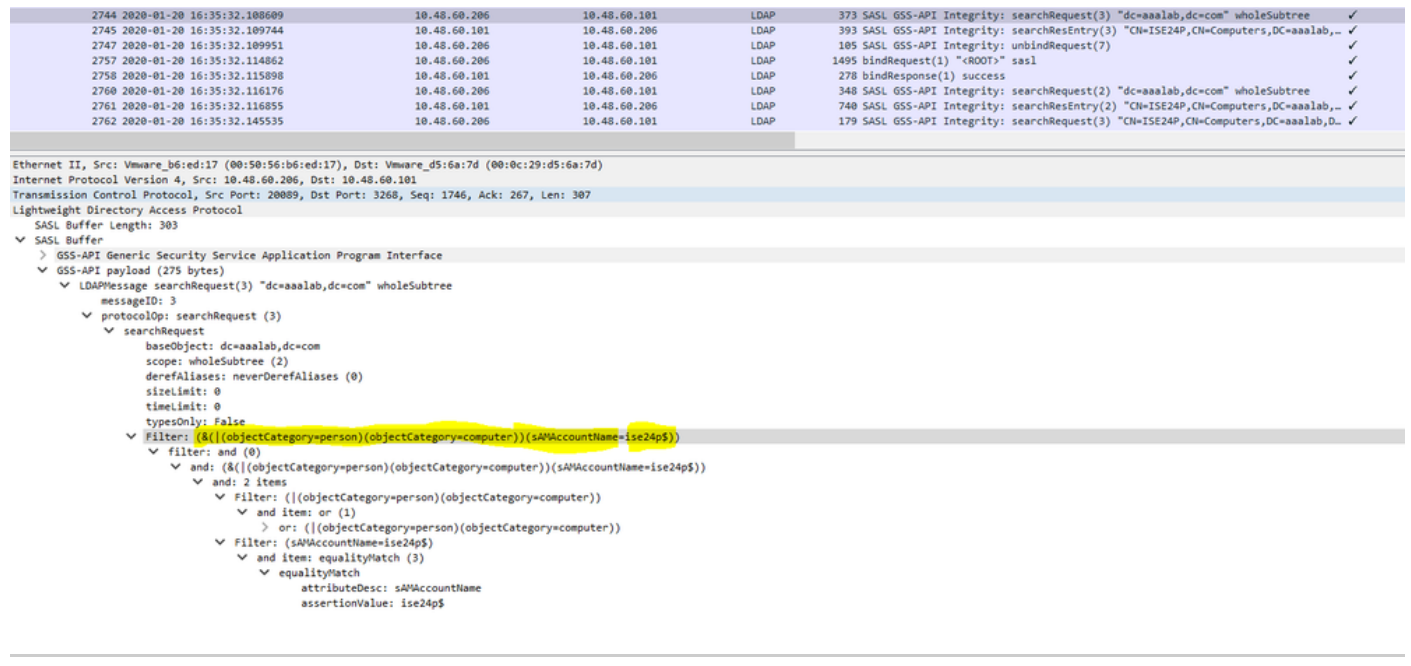

Nota: gli stessi filtri si trovano nei file ad-agent.log di ISE

Nota: ISE 2.2 patch 4 e precedenti e 2.3 patch 1 e gli utenti precedentemente identificati con gli attributi SAM, CN o entrambi. Cisco ISE, release 2.2 Patch 5 e successive, e 2.3 Patch 2 e successive, utilizzano solo l'attributo sAMAccountName come attributo predefinito.

#### Informazioni su questa traduzione

Cisco ha tradotto questo documento utilizzando una combinazione di tecnologie automatiche e umane per offrire ai nostri utenti in tutto il mondo contenuti di supporto nella propria lingua. Si noti che anche la migliore traduzione automatica non sarà mai accurata come quella fornita da un traduttore professionista. Cisco Systems, Inc. non si assume alcuna responsabilità per l'accuratezza di queste traduzioni e consiglia di consultare sempre il documento originale in inglese (disponibile al link fornito).